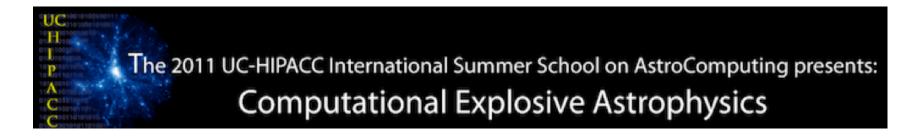

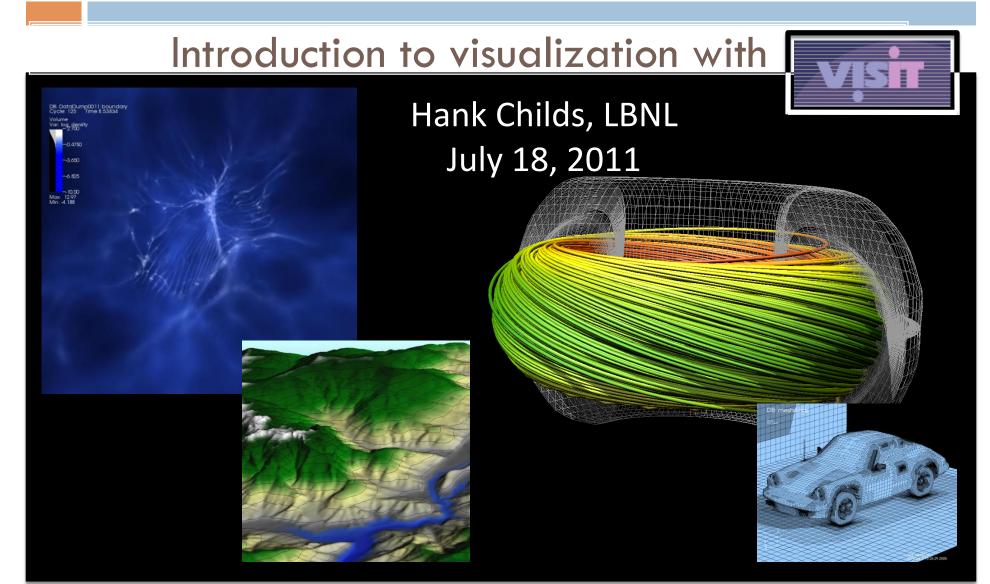

| Day 1 (7/18)        | Monday                                                                  | Speaker      | Location                                   |
|---------------------|-------------------------------------------------------------------------|--------------|--------------------------------------------|
| 8:30 - 9:00         | Morning coffee                                                          |              |                                            |
| 9:00 - 10:00        | Welcome - Intro to explosive astrophysics                               | Nugent/Kasen | Open Lecture: Building<br>66 Auditorium    |
| 10:00 - 11:00       | Intro to High Perfomance Computing/NERSC                                | Antypas      | Open Lecture: Building<br>66 Auditorium    |
| 11:00 - 11:20       | Break                                                                   |              |                                            |
| 11:20 - 12:20       | Intro to Visualization and Visit                                        | Childs       | Open Lecture: Building<br>66 Auditorium    |
| 12:20 - 2:00        | Lunch provided (buliding 66/67 courtyard)                               |              |                                            |
| 2:00 - 5:00         | Workshop: Using NERSC;<br>logging in, submitting jobs, visualizing data | Childs       | UCB campus: Sutardja<br>Dai Hall, Room 250 |
| evening, 7:00<br>PM | Group dinner, Bistro Liasion (Shattuck and Hearst Avenue)               |              |                                            |

# VisIt is an open source, richly featured, turn-key application for large data.

- □ Used by:
  - Visualization experts
  - Simulation code developers
  - Simulation code consumers
- Popular
  - R&D 100 award in 2005
  - Used on many of the Top 500
  - >>>100K downloads

217 pin reactor cooling simulation Run on ¼ of Argonne BG/P Image credit: Paul Fischer, ANL

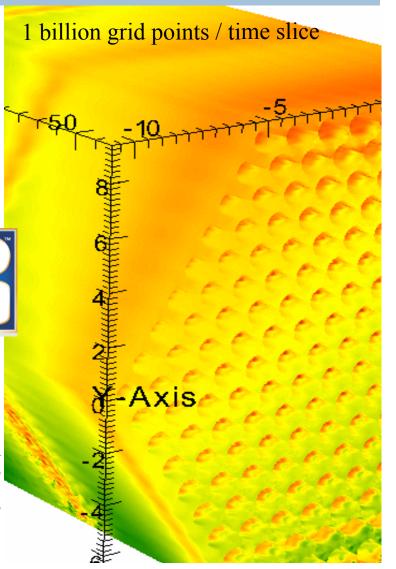

### Terribly Named!!!

... intended for much more than just visualization

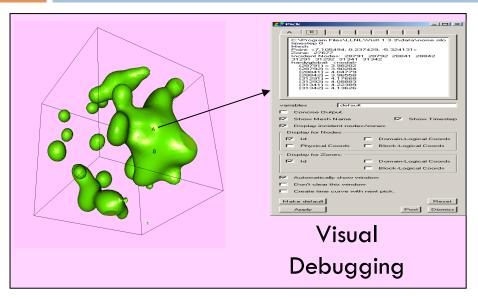

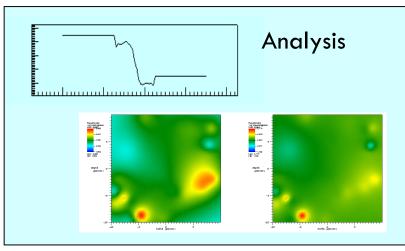

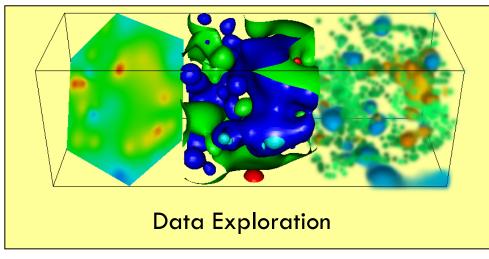

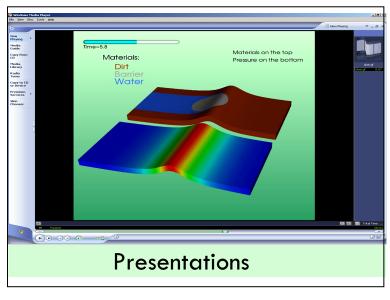

## What sort of analysis is appropriate for VisIt?

- General analysis techniques (e.g. integration, volumes, surface areas, etc.)
- Specialized analysis (e.g. hohlraum flux at AGEX)

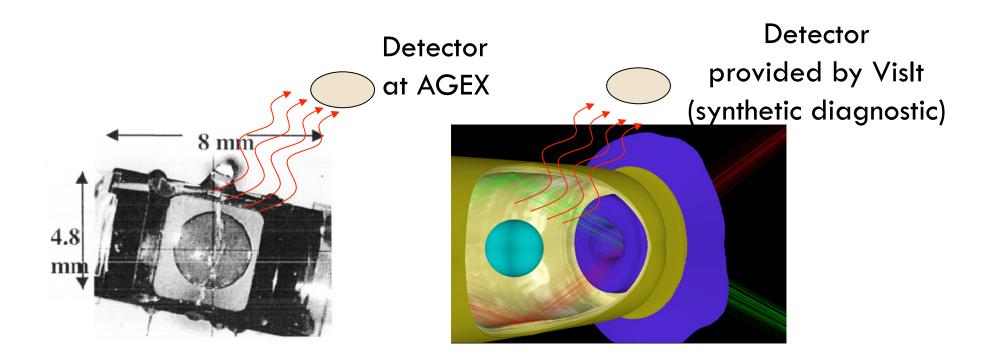

#### VisIt has a rich feature set.

- Meshes: rectilinear, curvilinear, unstructured, point, AMR
- Data: scalar, vector, tensor, material, species
- Dimension: 1D, 2D, 3D, time varying
- Rendering ( $\sim 1.5$ ): pseudocolor, volume rendering, hedgehogs, glyphs, mesh lines, etc...
- Data manipulation (~40): slicing, contouring, clipping,
   thresholding, restrict to box, reflect, project, revolve, ...
- $\square$  File formats ( $\sim$ 110)
- □ Derived quantities: >100 interoperable building blocks
  - $\square$  +,-,\*,/, gradient, mesh quality, if-then-else, and, or, not
- Many general features: position lights, make movie, etc
- Queries (~50): ways to pull out quantitative information,
   debugging, comparative analysis

### VisIt employs a parallelized clientserver architecture.

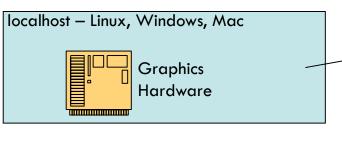

- Client-server observations:
  - Good for remote visualization
  - Leverages available resources
  - Scales well
  - No need to move data

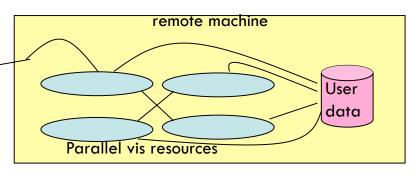

- Additional design considerations:
  - Plugins
  - Multiple Uls: GUI (Qt), CLI (Python), more...

You don't have to run Vislt this way!
You can run all on localhost
You can tunnel through ssh and run all
on the remote machine

VisIt recently demonstrated good performance at unprecedented scale.

Weak scaling study: ~62.5M cells/core

| Machine  | Model    | Problem Size | #cores   |
|----------|----------|--------------|----------|
| Franklin | Cray XT4 | 1T, 2T       | 16K, 32K |
| Dawn     | BG/P     | <b>4</b> T   | 64K      |
| JaguarPF | Cray XT5 | 2T           | 32K      |
| Juno     | X86_64   | 1T           | 16K      |
| Purple   | IBM P5   | 0.5T         | 8K       |
| Ranger   | Sun      | 1T           | 16K      |

Two trillion cell data set, rendered in VisIt by David Pugmire on ORNL Jaguar machine

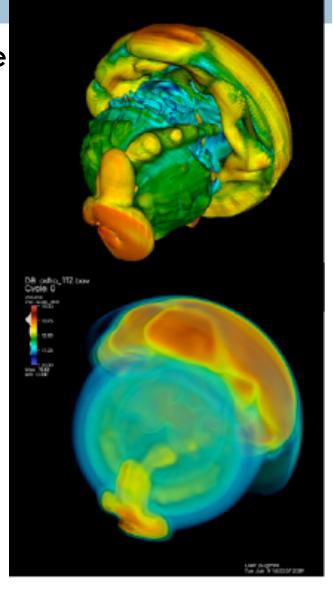

# The VisIt team focuses on making a robust, usable product for end users.

- Manuals
  - 300 page user manual
  - 200 page command line interface manual
  - "Getting your data into Vislt" manual
- Wiki for users (and developers)
- Revision control, nightly regression testing, etc
- Executables for all major platforms
- Day long class, complete with exercises

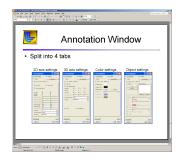

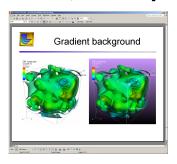

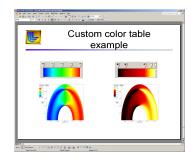

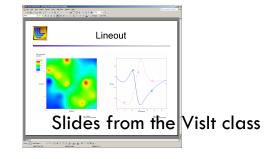

# VisIt is a vibrant project with many participants.

- Over 75 person-years of effort
- Over 1.5 million lines of code
- Partnership between: Department of Energy's Office of Science, National Nuclear Security Agency, and Office of Nuclear Energy, the National Science Foundation XD centers (Longhorn XD and RDAV), and more....

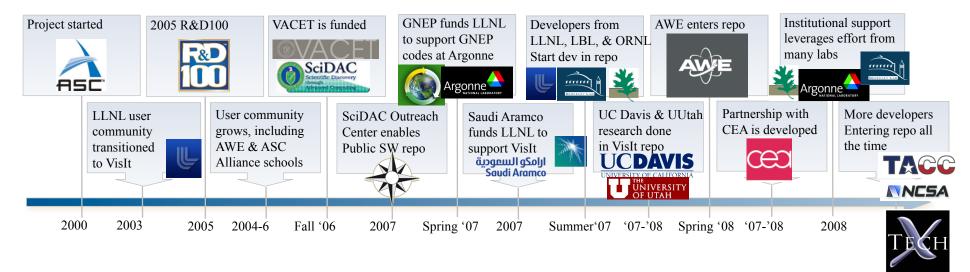

### VisIt: What's the Big Deal?

- Everything works at scale
- Robust, usable tool
- Features that span the "power of visualization":
  - Data exploration
  - Confirmation
  - Communication
- Features for different kinds of users:
  - Vis experts
  - Code developers
  - Code consumers
- Healthy future: vibrant developer and user communities

# "How to make VisIt work after you get home"

- How to get VisIt running on your machine
  - Downloading and installing Visit
  - Building VisIt from scratch
- How to get VisIt to read your data
  - Support for shapefiles, NetCDF, HDF5, and 100+ more
- How to get help when you run into trouble
- □ See <a href="http://www.visitusers.org/index.php">http://www.visitusers.org/index.php</a>?

title=Short\_Tutorial

### Summary

- VisIt is a richly featured visualization tool that is capable of visualizing data from many different application areas.
  - Truth in advertising: a general interface & it sometimes takes a lot of effort to get the visualization you want.
- VisIt has excellent built in support for large data sets.
- User resources:
  - Main website: http://www.llnl.gov/visit
  - Wiki: <a href="http://www.visitusers.org">http://www.visitusers.org</a>
  - Tutorial: http://www.visitusers.org/index.php?title=Short\_Tutorial
- Contacts:
  - Hank Childs, <a href="https://hchilds@lbl.gov">hchilds@lbl.gov</a>
  - General VisIt user email list: visitusers@ornl.gov

## "How to make Vislt work after you get home"

- □ How to get Vislt running on your machine
  - Downloading and installing Vislt
  - Building Vislt from scratch
- How to get Vislt to read your data
- ☐ How to get help when you run into trouble
- □ I like the power of Vislt, but I hate the interface
- How to run client-server

## "How to make Vislt work after you get home"

- How to get Vislt running on your machine
  - Downloading and installing Vislt
  - Building Vislt from scratch
- How to get Vislt to read your data
- □ How to get help when you run into trouble
- □ I like the power of Vislt, but I hate the interface
- How to run client-server

# Can I use a pre-built Vislt binary or do I need to build it myself?

- Pre-built binaries work on most modern machines.
- ... but pre-built binaries are serial only.
  - Why the Vislt team can't offer parallel binaries: Your MPI libraries, networking libraries are unlikely to match ours
- and it is difficult to use your own custom plugins with the pre-builts.
- Recommendation: try to use the pre-builts first and build Vislt yourself if they don't work.
- Also: all Vislt clients run serial-only. If you want to install Vislt on your desktop to connect to a remote parallel machine, serial is OK.

☐ A: Go to <a href="http://www.llnl.gov/visit">http://www.llnl.gov/visit</a>

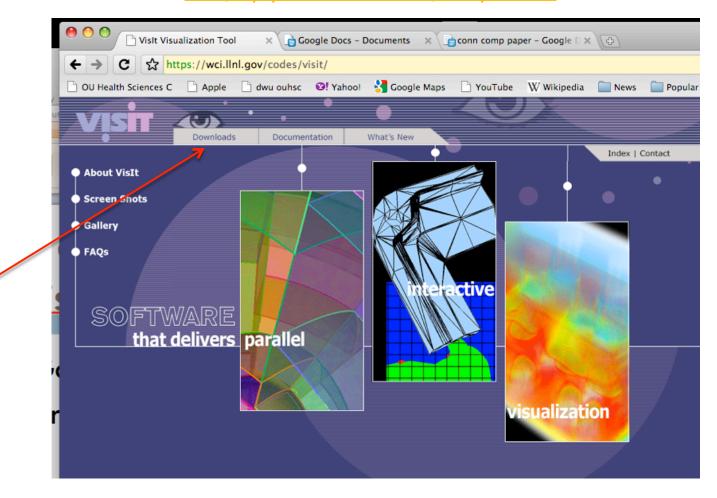

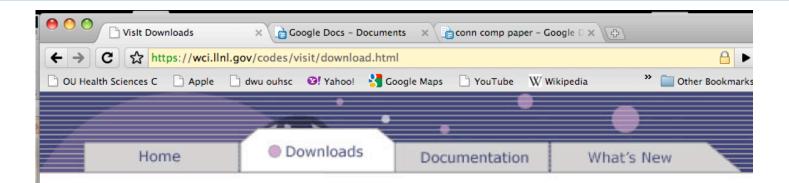

#### **Downloads**

<u>Executables</u>—This page contains versions of VisIt that you can download for Unix and Windows systems.

<u>Source Code</u>—This page contains the VisIt source code that you can download if you would like to build a version of VisIt for another system or to modify the source code.

<u>Manuals</u>—This page contains the user's manuals that are available, including a getting started manual and user's manual.

Data Files—This page contains links to interesting datasets that you can plot with VisIt.

#### VisIt Executables

VisIt file sizes

This page contains links to download VisIt executables for Unix, Windows, and Mac OS X systems. The page contains several versions of VisIt, organized from the most recent to the oldest. The unix and Mac OS X executables require downloading an install script along with the file containing the executable. The Windows executables are packaged in a self contained installer. Instructions for installing VisIt can be found in the install notes. Md5 and sha1 checksums, as well as file sizes are provided for checking that the files were properly downloaded if corruption of the files is suspected during the download process.

#### VisIt 2.1.0

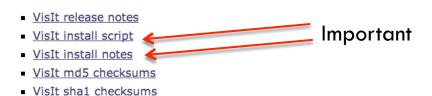

| platform                                                                 |
|--------------------------------------------------------------------------|
| Linux - x86 32 bit                                                       |
| Redhat Enterprise Linux 3, hoth.llnl.gov 2.4.21-27.0.2c.ELsmp, gcc 3.2.3 |
| Will work on most Linux x86 systems.                                     |

| Will work on most Linux x86 systems.                                                                                                    |                       |
|----------------------------------------------------------------------------------------------------|-----------------------|
| Linux - x86_64 64 bit<br>Ubuntu 8.04, pion.ornl.gov 2.6.24-19, gcc 4.2.4                                                                | download              |
| Linux - x86_64 64 bit Redhat Enterprise Linux 4, photon.ornl.gov 2.6.9-89.0.20.ELsmp, gcc 3.4.6 Will work on most Linux x86_64 systems. | . <u>₩.</u> .download |

executable

| Linux - x86_64 64 bit<br>Ubuntu 8.04, pion.ornl.gov 2.6.24-19, gcc 4.2.4                                                                                     | download           |
|----------------------------------------------------------------------------------------------------|--------------------|
| Linux - x86_64 64 bit<br>Redhat Enterprise Linux 4, photon.ornl.gov 2.6.9-89.0.20.ELsmp, gcc 3.4.6<br>Will work on most Linux x86_64 systems.                |                    |
| Linux - x86_64 64 bit<br>Redhat Enterprise Linux 5, yana.llnl.gov 2.6.18-76chaos, gcc 4.1.2<br>Will work on most Linux x86_64 systems.                       |                    |
| Linux - x86_64 64 bit<br>Scientific Linux SL release 5.4, euclid.nersc.gov 2.6.18-164.9.1.el5-bsdv3, gcc 4.1.2                                               | download           |
| Windows (Xp / Vista / 7) 32 bit<br>MSVC8, Visual Studio 2005                                                                                                 | download           |
| Mac OS X - Intel Darwin 10.5, Darwin Kernel Version 9.7.0, gcc 4.0.1, OpenMPI (Includes parallel VisIt compatible with MacOS X 10.5's default MPI)           | <u>≽.</u> download |
| Mac OS X - Intel 64 bit Darwin 10.6.3, Darwin Kernel Version 10.3.0, gcc 4.2.1, OpenMPI (Includes parallel VisIt compatible with MacOS X 10.6's default MPI) | <u>≽.</u> download |
| Mac OS X - Intel<br>Darwin 10.4                                                                                                    |                    |
| AIX - 32 bit<br>AIX 5.3, up.llnl.gov 00C5D6DD4C00, xlc                                                                                                    |                    |
| AIX - 64 bit<br>AIX 5.3, up.llnl.gov 00C5D6DD4C00, xlc                                                                                                    | download           |
| Java client library (jar file, compiled classes, source code, examples)                                                                                      |                    |

#### □ Unix:

- Download binary
- Download install script
- Run install script
- □ --or—
- Download binary
- Untar

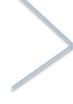

Good for host profiles, maintaining multiple versions, multiple OSs

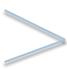

Quick & easy

#### ■ Mac:

- Download and open disk image.
- □ Follow instructions in the README file: run included install script
- Windows:
  - Download installer program & run
- Full install notes:
  - https://wci.llnl.gov/codes/visit/2.2.1/INSTALL\_NOTES

#### Important step: choosing host profiles

- Many supercomputing sites have set up "host profiles".
  - These files contain all the information about how to connect to their supercomputers and how to launch parallel jobs there.
- You select which profiles to install when you install Vislt.
- Profiles that come with Vislt:
  - NERSC, LLNL Open, LLNL Closed, ORNL, Argonne, TACC,
     LBNL desktop network, Princeton, UMich CAC
- Other sites maintain profiles outside of Vislt repository.
  - If you know folks running Vislt in parallel at a site not listed above, ask them for their profiles.

## "How to make Vislt work after you get home"

- □ How to get Vislt running on your machine
  - Downloading and installing Vislt
  - Building Vislt from scratch
- How to get Vislt to read your data
- How to get help when you run into trouble
- □ I like the power of Vislt, but I hate the interface
- How to run client-server

### Building Vislt from scratch

- Building Vislt from scratch on your own is very difficult.
- ... but the "build\_visit" script is fairly reliable.

#### Automatically build VisIt with the build\_visit script!

Download build visit script here.

VisIt can now be built automatically using the <u>build\_visit</u> script on many Linux, MacOS X, and AIX platforms (more to come). The <u>build\_visit</u> script takes care of downloading relevant VisIt and 3rd party source code, configuring, and building it all using your C++ compiler. We encourage users to build VisIt using the build\_visit script when our binary distributions have trouble running on some systems. We also recommend using the <u>build\_visit</u> script on your system if you plan to:

- Modify the VisIt source code.
- Run a parallel compute engine. Building a parallel version of VisIt on your system allows you
  to configure VisIt so it uses your MPI library, avoiding incompatibilities.
- Create your own VisIt plugins. Building VisIt on your system ensures that it is built with the same C++ compiler that you will use to develop your plugin, minimizing the chance for runtime library incompatibilities.

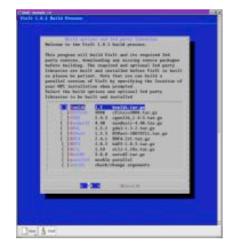

(build\_visit screen shot)

#### What "build\_visit" does

- Downloads third party libraries
- Patches them to accommodate OS quirks
- Builds the third party libraries.
- Creates "config-site" file, which communicates information about where 3<sup>rd</sup> party libraries live to Vislt's build system.
- □ Downloads Vislt source code
- Builds Vislt

## "How to make Vislt work after you get home"

- □ How to get Vislt running on your machine
  - Downloading and installing Vislt
  - Building Vislt from scratch
- How to get Vislt to read your data
- ☐ How to get help when you run into trouble
- I like the power of Vislt, but I hate the interface
- How to run client-server

## How to get help when you run into trouble

- □ Six options:
  - FAQ
    - http://visit.llnl.gov/FAQ.html
  - Documentation
    - https://wci.llnl.gov/codes/visit/doc.html
    - http://www.visitusers.org
  - Vislt-users mailing list
  - Vislt-users archives
  - Vislt users forum
  - Vislt-help-XYZ mailing list

## FAQ: http://visit.llnl.gov/FAQ.html

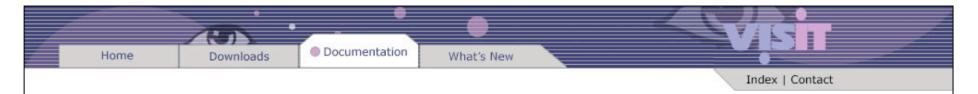

#### **Frequently Asked Questions**

- 1. Contact information
- 2. Supported platforms
- 3. Optimal hardware/software
- 4. Debugging problems starting VisIt or opening files
- 5. Stereo rendering
- 6. VisIt won't run on Linux
- 7. Slow performance on Linux
- 8. Slow performance Using SSH
- 9. No output in visualization window
- 10. Accessing data on remote machine
- 11. Running VisIt in parallel
- 12. Supported data file formats
- 13. Getting your data into VisIt
- 14. Making a movie of your data
- 15. Setting your user name to connect to a remote machine
- 16. Cannot connect to a remote computer

- 17. Building VisIt on a Windows computer
- 18. Installing VisIt on a MacOS X computer
- 19. Hanging at 12% on Windows computers
- 20. Getting the Plugin Developer's Guide
- 21. Writing a plugin for VisIt
- 22. When new versions of VisIt are released
- 23. What is new in the latest version of VisIt
- 24. Compilers that can be used to build VisIt
- 25. VisIt's licensing agreement
- 26. Slow performance with ATI cards on Linux
- 27. Custom plugins with a downloaded VisIt binary
- 28. Getting HDF5 data into VisIt
- 29. Getting NETCDF data into VisIt
- 30. When I run VisIt on my Linux machine, I get a black screen
- 31. I get the message 'Publisher cannot be verified' when installing VisIt on Windows
- 32. Which libraries should I enable in build visit?

#### Manuals & other documentation

- Getting started manual
- Users manual (old, but still useful)
- Python interface (to be updated in two weeks)
- Getting Data Into Vislt
- Vislt Class Slides
- □ Vislt Class Exercises
- This Tutorial

#### Visitusers.org

- Users section has lots of practical tips:
  - "I solved this problem with this technique"
  - "Here's my script to do this functionality"
- In practical terms, this is a staging area for formal documentation in the future.

Misc [edit]

- Using Vislt in an mxterm
- \* Using derived data functions (DDFs)
- Using the command line interface
- \* How volume rendering works in Vislt
- Using cross-mesh field evaluations ... how to do differences, access other time slices, etc
- \* Keyframing example
- \* Exporting databases
- Directions for specific machines
- Using the Visit Python API with a standard Python interpreter
- Pages that contain instructions specific to certain user groups and needs
- Issues related to running Visit on Windows under cygwin
- Visit's Camera model
- Using Visit's mpeg2encode
- Molecular data features
- Extracting alpha
- (Very) High resolution rendering
- \* Elevating shapefiles
- Raytracing your visualizations with POV-Ray and a tutorial POV-Ray exporting example

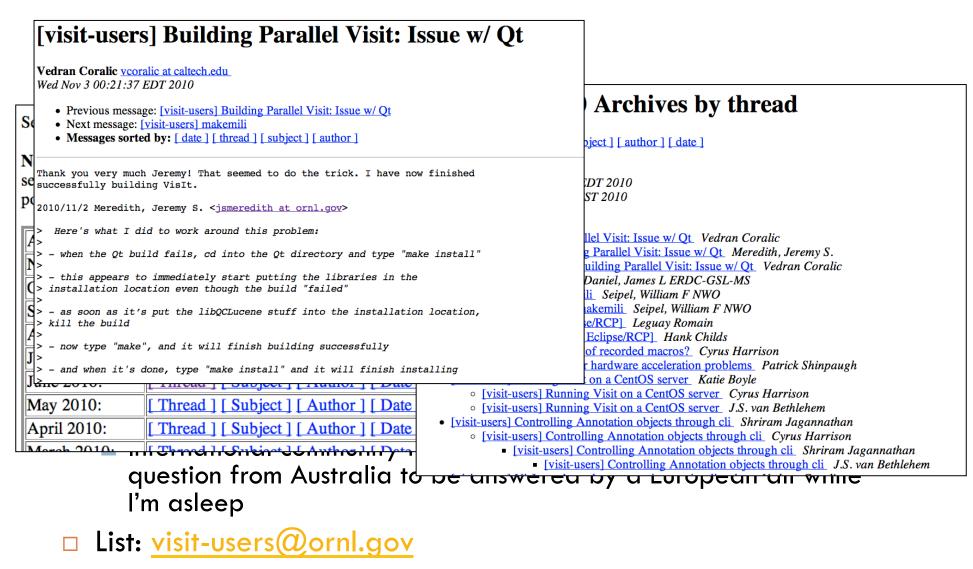

More information:

https://email.ornl.gov/mailman/listinfo/visit-users

Archive: https://email.ornl.gov/pipermail/visit-users/

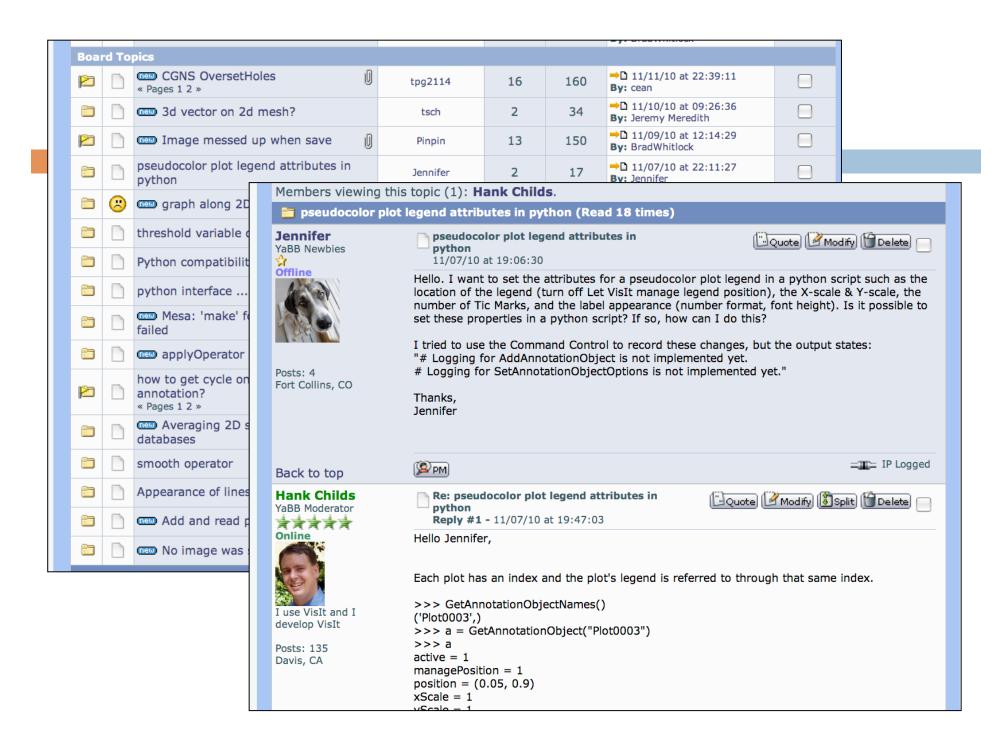

### Visit-help-xyz

- Some customer groups pay for Vislt funding and get direct support.
  - These customers can post directly to visit-help-xyz without being a subscriber
  - The messages are received by all Vislt developers and supported collectively
- □ Lists:
  - Visit-help-asc, visit-help-scidac, visit-help-gnep, visithelp-ascem

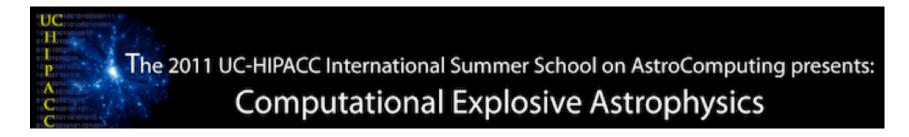

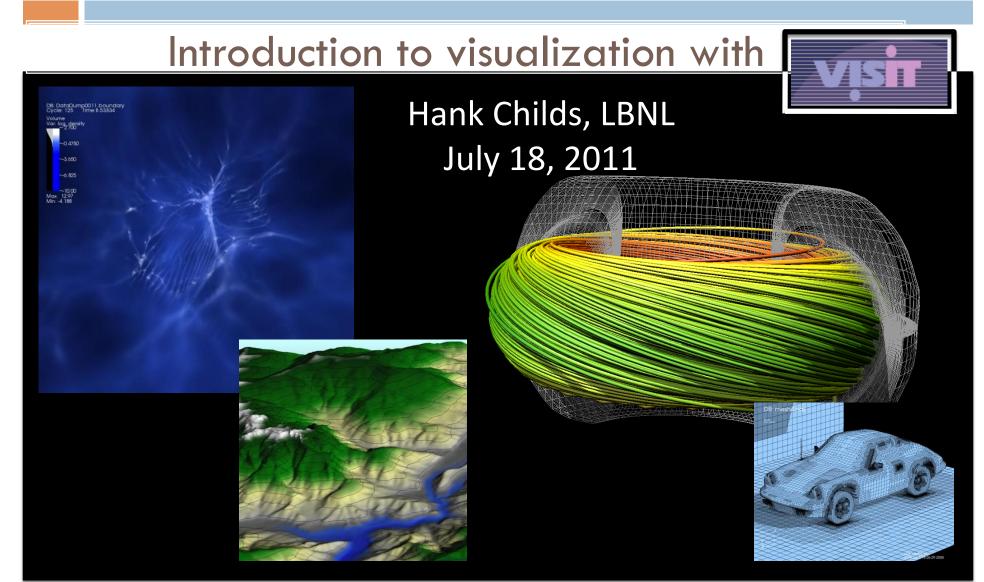